# **Technical information**

# **T2022\_DID\_V\_01**

TECHNOLOGIES

**Affect: 01.01.2023 FW: >0.8.0 Subject: DID\_V / MyLaps X2 Status Screen**

The **SAS-Technologies Driver Info Display V20** has 2 integrated buttons and a new feature: 

**The grey marked button** can reset the Driver Display, and show **the "MyLaps X2 Status Screen´s"**  if a X2 RaceLink is Connect and you **push and hold the button for > 4sec. and release.**

**The DID then will show you the following Screens:** (you can set the brightness with the red button if need)

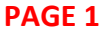

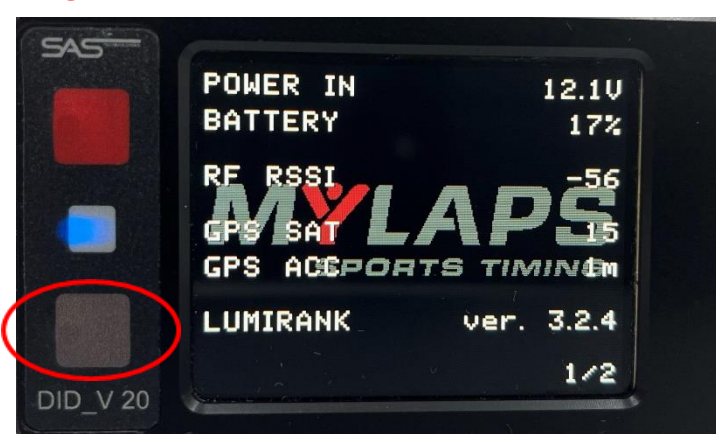

### **P. IN > 12V to 14V if Main Power is on!**

**RSSI\***  $>$  **@TRACK**  $-$  **60 to**  $-$  **70** = good **! EXECUTE: EXECUTE: 1 EXECUTE: 1 EXECUTE: 1 EXECUTE: 1 EXECUTE: 1 EXECUTE: 1 EXECUTE: 1 EXECUTE: 1 EXECUTE: 1 EXECUTE: 1 EXECUTE: 1 EXECUTE: 1 EXECUTE: 1 EXECUTE: 1 SAT\* > Satellite count 12 SAT > 15 SAT need! ACC\* > 1m is OK!**

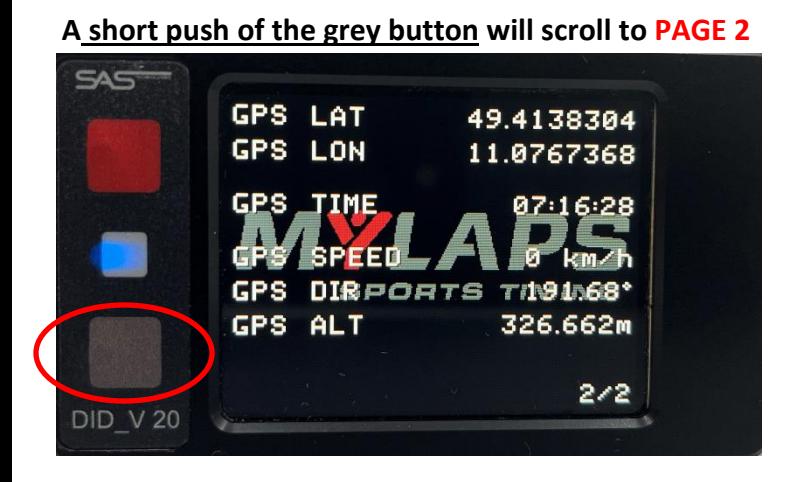

 **GPS Speed > 0 km/h @ Workshop / Pit / Garage GPS** DIRPORTS TRUBLES<sup>\*</sup> **the speed should not change when the GPS** ALT  **Car is stop or stand still.**

## **Please note: Back to normal Operation mode is only via POWERCYCLE !**

**\* if you see unnormal values > please check your Antenna & Cable, Install place or Contact TIMING or SERIES The X2 System antenna must mount outside and need 20cm distance to other GPS / RF - TX / GSM / antennas !**

**SAS TECHNOLOGIES E.K.** 

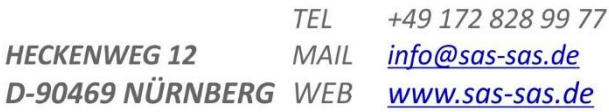

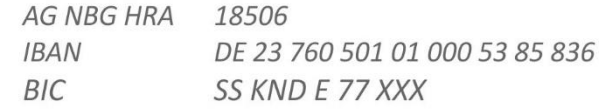